# A0B17MTB – MatlabPart #5Miloslav Čape<sup>k</sup> miloslav.capek@fel.cvut.czFilip Kozák, Viktor Adler, Pavel ValtrDepartment of Electromagnetic FieldB2-626, Prague

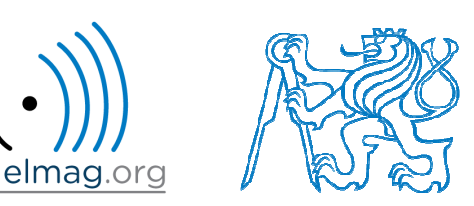

#### **Learning how to…**

**Loops**

**Program branching**

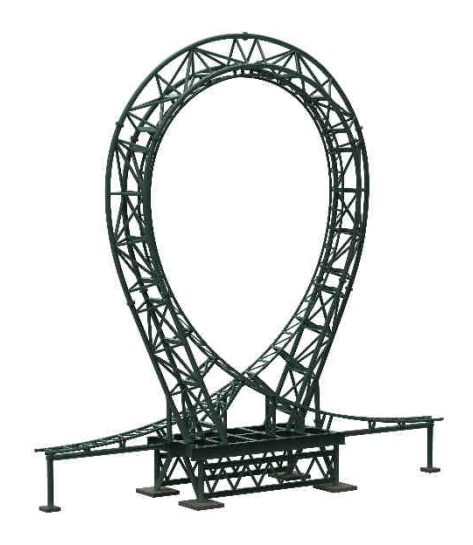

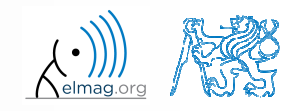

27.10.2016 11:14

A0B17MTB: **Part #5**

### **Program branching – loops**

- $\bullet$  repeating certain operation multiple-times, one of the basic programming techniques
- There are 2 types of cycles in Matlab:
	- 0 •  $for$  – the most used one, number of repetitions is known in advance
	- 0 • while – condition is known ensuring cycle (dis)continuation as long as it remains true
- essential programing principles to be observed:
	- 0 memory allocation (matrix-related) of sufficient size /see later.../
	- 0 cycles should be properly terminated /see later.../
	- 0 • to ensure terminating condition with  $while$  cycle /see later.../
- 0 • frequently is possible to modify the array  $(1D \rightarrow 2D, 2D \rightarrow 3D$  using<br>function represented and carry out a matrix-wise operation under certain function repmat and carry out <sup>a</sup> matrix-wise operation, under certain conditions the vectorized code is faster and more understandable, possibility of utilization of GPU)
- 0 we always ask the question: <u>is a cycle really necessary?</u>

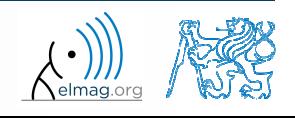

### **for loop**

0 • for loop is applied to <u>known number of repetitions</u> of a group of commands

```
for m = expression
    commandsend
```
 $\bullet$  expression is <sup>a</sup> vector / matrix; columns of this vector / matrix are successively assigned to <sup>m</sup> / <sup>n</sup>

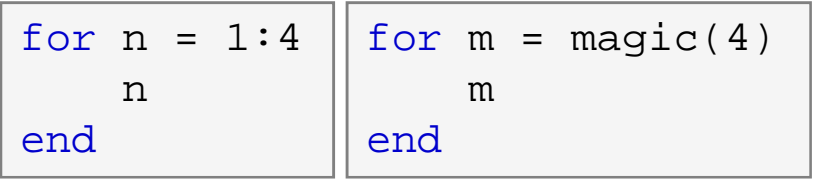

- 0 frequently, expression is generated using linspace or using ":", with the help of length, size, etc.
- 0 • instead of m it is possible to use more relevant names like mPoints, mRows, mSymbols, …
	- for clarity, it is suitable to use e.g. mXX for rows and nXX for columns 0

27.10.2016 11:14

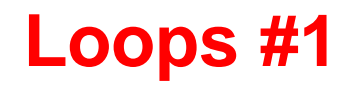

- $\bullet$  create <sup>a</sup> script to calculate factorial *<sup>N</sup>*!
	- 0 use <sup>a</sup> cycle, verify your result using Matlab factorial function

>> factorial(N)

0 can you come up with other solutions? (e.g. using vectorising…)

0 compare all possibilities for decimal input *<sup>N</sup>* as well

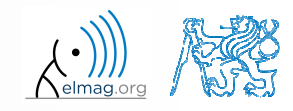

### **Memory allocation**

- $\bullet$  allocation can preven<sup>t</sup> perpetual increase of the size of <sup>a</sup> variable
	- 0 Code Analyser (M-Lint) will notify you about the possibility of allocation by underlining the matrix's name
	- 0 whenever you know the size of a variable, allocate!
		- $\bullet$  sometimes, it pays off to allocate even when the final size is not known - then the worst-case scenario size of <sup>a</sup> matrix is allocated and then the size of thematrix is reduced
		- $\bullet$ allocate the variables of the largest size first, then the smaller ones
- $\bullet$ example:

```
0
    try…
```

```

%% WITHOUT allocationtic; for m = 1:1e7A(m) = m + m;
end
toc;
% computed in 0.45s
```

```
%% WITH allocation
tic;
A = nan(1,1e7);for m = 1:1e7A(m) = m + m;
end
toc;
% computed in 0.06s
```
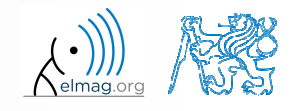

A0B17MTB: **Part #5**

### **while loop**

 $\bullet$  keeps on executing commands contained in the body of the cycle (commands) depending on <sup>a</sup> logical condition

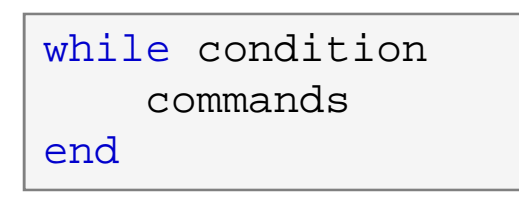

- $\bullet$  keeps on executing commands as long as all elements of the expression (condition can be a multidimensional matrix) are <u>non-zero</u>
	- 0 the condition is converted to <sup>a</sup> relational expression, i.e. till all elements are true
	- 0 logical and relational operators are often used for condition testing
- 0 • if condition is not a scalar, it can be reduced using functions any or all

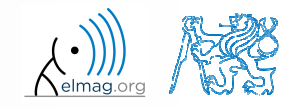

### **Typical application of loops**

```
%% script generates N experiments with M throws with a dieclose all; clear; clc;mThrows = 1e3;nTimes = 1e2;results = nan(mThrows, nTimes);for iThrow = 1:mThrows % however, can be even further vectorized!
   results(iThrow, :) = round(rand(1, nTimes)); % vectorizedend
```

```
%% script finds out the number of lines in a filefileName ='sin.m';
fid = fopen(fileName, 'r);
count = 0;

while ~feof(fid)
line = fgetl(fid);count = count + 1;
end
disp(['lines:' num2str(count)])
fclose(fid);
```
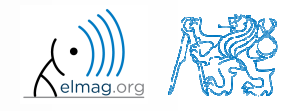

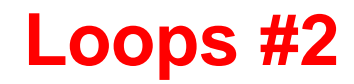

- 0 • calculate the sum of integers from 1 to 100 using while cycle
	- 0 • apply any approach to solve the task, but use while cycle

0 are you able to come up with another solution (using <sup>a</sup> Matlab function and without cycle)?

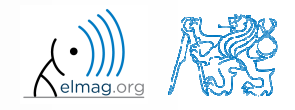

## **while cycle – infinite loop**

- • pay attention to conditions in while cycle that are always fulfilled  $\Rightarrow$ danger of infinite loop
	- 0 mostly, not always however(!!) it is a semantic error
- trivial, but good example of a code…

```
while 1 == 1
disp('ok'); end
```

```
while true
disp('ok'); end
```
 $\ldots$  that , never " ends (shortcut to terminate: CTRL+C)

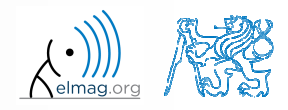

## **Interchange of an index an complex unit**

- 0 be careful not to confuse complex unit  $(i, j)$  for cycle index
	- 0 • try to avoid using  $\pm$  and  $\pm$  as an index
		- $\bullet$  overloading can occur (applies generally, e.g. >> sum <sup>=</sup> <sup>2</sup> overloads the sum function)
- 0 find out the difference in the following <sup>p</sup>ieces of code:

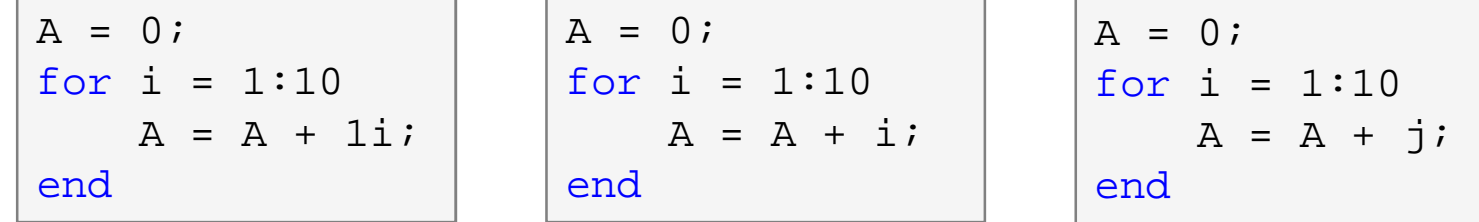

0 all the commands, in principle, can be written as one line

 $A = 0$ ; for  $i = 1:10$ ,  $A = A + 1i$ ; end,

0 usually less understandable, not even suitable from the point of view of the speed of the code

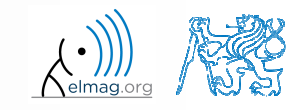

27.10.2016 11:14

### **Nested loops, loop combining**

- quite frequently there is a need for nested loops
	- 0 consider vectorising instead
	- 0 consider loop type
- 0 loop nesting usually rapidly increases computational demands

```
%% script generates N experiments with M throws with a die
close all; clear; clc;
mThrows = 1e3;nTimes = 1e2;
results = nan(mThrows, nTimes);for iThrow = 1:mThrows
    for iExperiment = 1:nTimes % not vectorized (30 times slower!!)
        results(iThrow, iExperiment) = round(rand(1));endend
```
 $600 s$ 

- 0 fill in the matrix using loops  $(m,n)$  =  $A(m, n) = \frac{mn}{4} + \frac{m}{2n}$
- 0 • consider  $m \in \{1, \ldots, 100\}$ ,  $n \in \{1, \ldots, 20\}$ , allocate matrix first
- 0 create <sup>a</sup> new script

**Loops #3**

0 • to plot the matrix **A** use for instance the function pcolor ()

A0B17MTB: **Part #5**

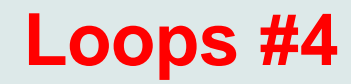

 $600 s$ 

- $\bullet$  in the previous task the loops can be avoided entirely by using vectorising
	- $\bullet$ it is possible to use meshgrid function to prepare the matrices needed

0 meshgrid can be used for 3D arrays as well!!

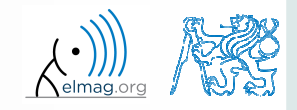

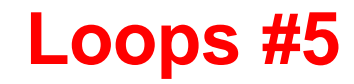

 $\bullet$ visualize current distribution of <sup>a</sup> dipole antenna described as

$$
I(x,t) = I_0(x)e^{-j\omega_0 t}
$$
,  $I_0(x) = \cos(x)$ ,  $\omega_0 = 2\pi$ 

0 • in the interval  $t \in (0, 4\pi)$ ,  $x \in \left(-\frac{\pi}{2}, \frac{\pi}{2}\right)$  choose N = 101  $t \in (0, 4\pi), \quad x \in \left(-\frac{\pi}{2}, \frac{\pi}{2}\right)$ 

for visualization inside the loop use following piece of code:

```
% ... your code
   figure(1);

plot(x, real(I));
axis([x(1) x(end) -1 1]);pause(0.1);
% ... your code
```
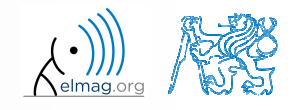

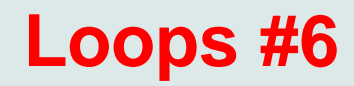

try to write moving average code applied to following function

 $f(x) = \sin^2(x) \cos(x) + 0.1 r(x),$ 

where  $r(x)$  is represented by function of uniform distribution ( $\texttt{rand}(\ )$ )

 $\bullet$ use following parameters

```
clear; clc;
signalSize = 1e3;
x = linspace(0, 4*pi, signalSize);f = sin(x).^2.*cos(x) + 0.1*rand(1, signalSize);
windowSize = 50;% your code ...
```
 $\bullet$ and then <sup>p</sup>lot:

plot(x, f, x, my\_averaged);

0 try to make the code more efficient

27.10.2016 11:14

**17**

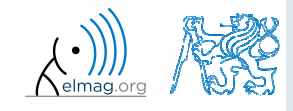

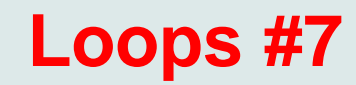

0 for comparison it is possible to use Matlab built-in function  $filter$ 

0 check how the result is influenced by parameter windowSize

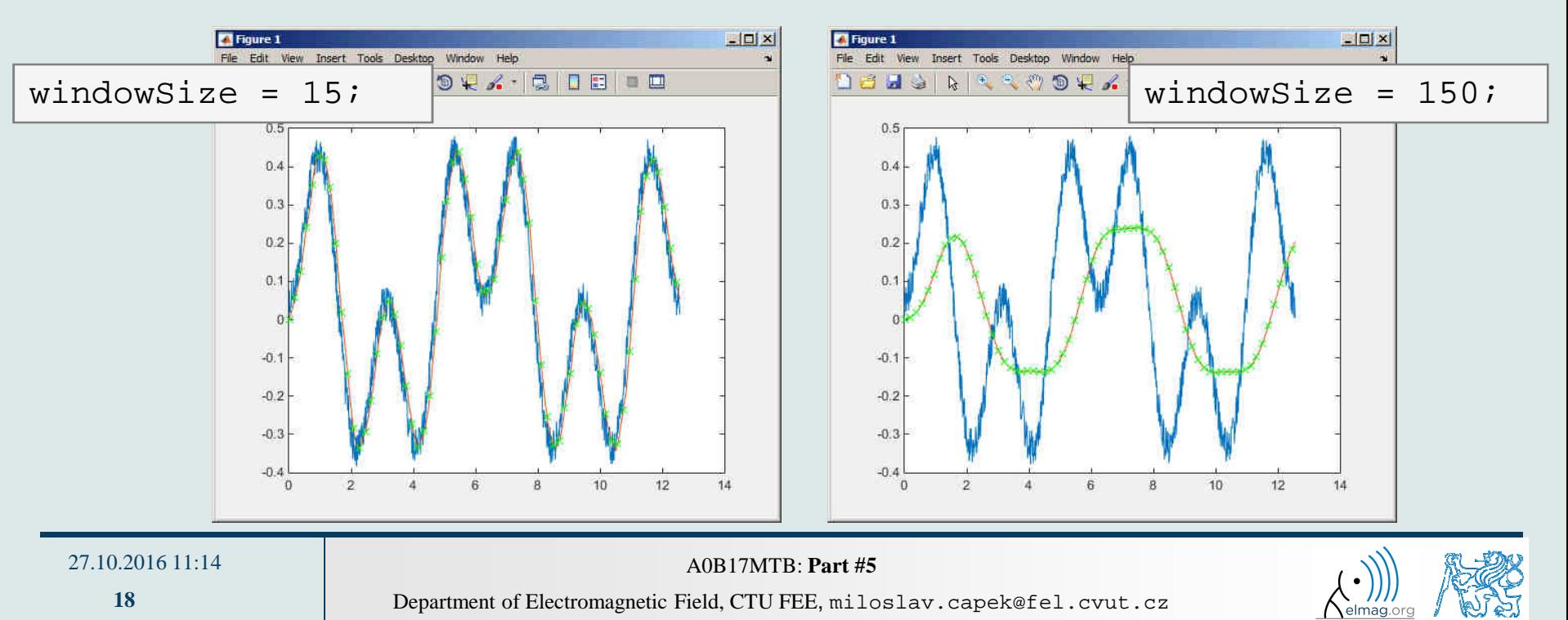

### **break, continue**

0 • function break enables to terminate execution of the loop

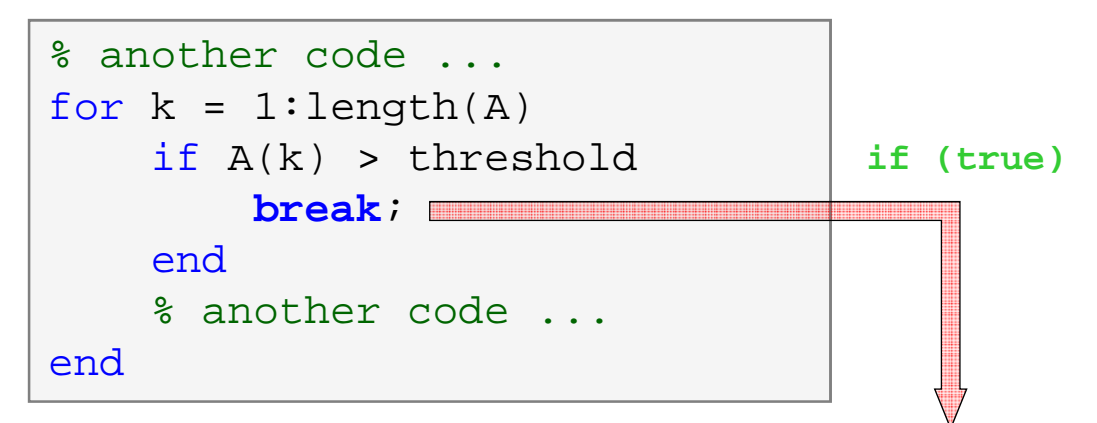

0 function continue passes control to next iteration of the loop

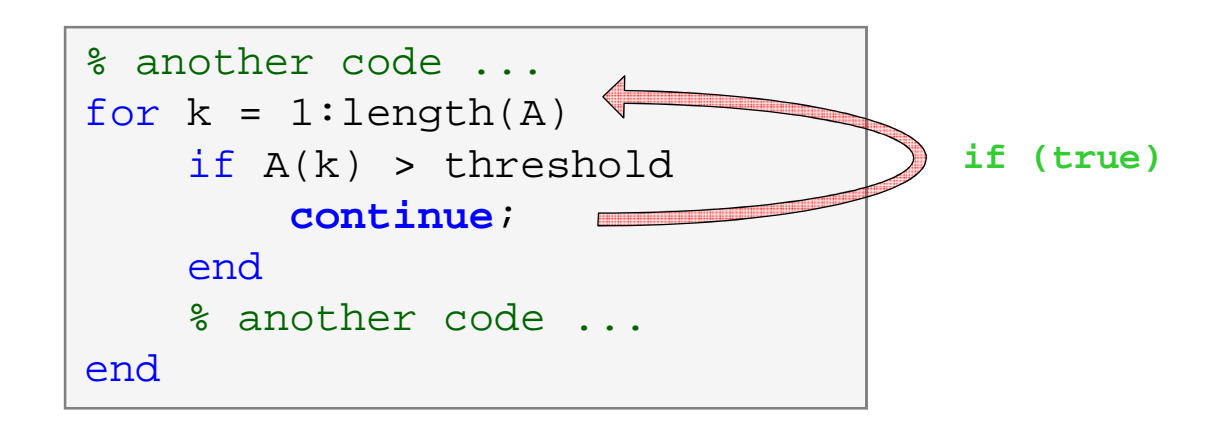

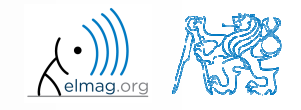

Department of Electromagnetic Field, CTU FEE, miloslav.capek@fel.cvut.cz

A0B17MTB: **Part #5**

27.10.2016 11:14

## **Loops vs. vectorizing #1**

- $\bullet$  since Matlab 6.5 there are two powerful hidden tools available
	- 0 *Just-In-Time accelerator* (JIT accelerator)
	- 0 *Real-Time Type Analysis* (RTTA)
- JIT enables partial compilation of code segments
	- 0 precompiled loops are even faster than vectorizing
	- 0 following rules have to be observed with respec<sup>t</sup> to loops:
		- $\bullet$ • scalar index to be used with  $for$  loop
		- 0 • only built-in functions are called inside the body of  $f \circ r$  loop
		- $\bullet$ the loop operates with scalar values only
- $\bullet$  RTTA assumes the same data types as during the previous course of the code - significant speed up for standartized calculations
	- 0 when measuring spee<sup>d</sup> of the code, it is necessary to carry out so called warm-up (first run the code 2 or 3 times)

**20**

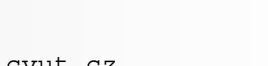

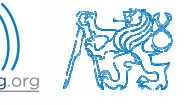

## **Loops vs. vectorizing #2**

- $\bullet$  the motivation for introduction of JIT was to catch up with 3. generation languages
	- 0 when fully utilized, JIT's computation time is comparable to that of <sup>C</sup> or Fortran
- 0 highest efficiency (the highest speedup) in particular
	- 0 when loops operate with scalar data
	- $\bullet$  when no user-defined functions are called (i.e. only build-in functions are called)
	- 0 when each line of the loop uses JIT
- as the result, some parts of the code don't have to vectorised (or should not even be!)
- 0 the whole topic is more complex (and simplified here)
	- 0 for more details see JIT\_accel\_Matlab.pdf at the webpage of this course

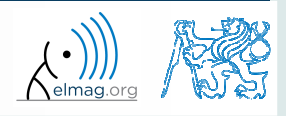

## **Loops vs. vectorizing #3**

- previous statement will be verified using a simple code - filling a band matrix
- conditions for using JIT are fulfilled ...
	- working with scalars only, calling built-in  $\bullet$ functions only
- • filling up the matrix using  $f \circ r$  loops is faster!
	- try it yourself...

```
clear; clc;N = 5e3;tic,\texttt{mat = diag(ones(N, 1)) + ...}
2*diag(ones(N-1, 1), 1) + ...3*diag(ones(N-1, 1), -1);toc,
% computed in 0.18s (2015b)
```

```
clear; clc;N = 5e3;
mat = NaN(N, N);tic,
for n1=1:N
    for n2=1:Nmat(n1, n2)=0;endendfor nl = 1:Nmat(n1, nl)=1;end for nl = 1:(N-1)mat(n1, n1+1)=2;end for nl = 2:Nmat(n1, n1-1)=3;end
toc,
% computed in 0.52s 
(2015b)
```
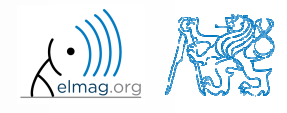

#### 27.10.2016 11:14

A0B17MTB: **Part #5**

# **Program branching**

- if it is needed to branch program (execute certain par<sup>t</sup> of code depending on whether <sup>a</sup> condition is fulfilled), there are two basicways:
	- if elseif else end
	- switch case otherwise end

```
if condition
   commands
elseif condition
   commands
elseif condition
    commandselsecommandsend
```

```
switch variable
 case value1
    commands
case {value2a, value2b, ...}
    commandscase ...
    commandsotherwise
commandsend
```
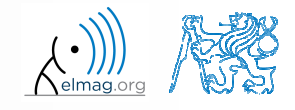

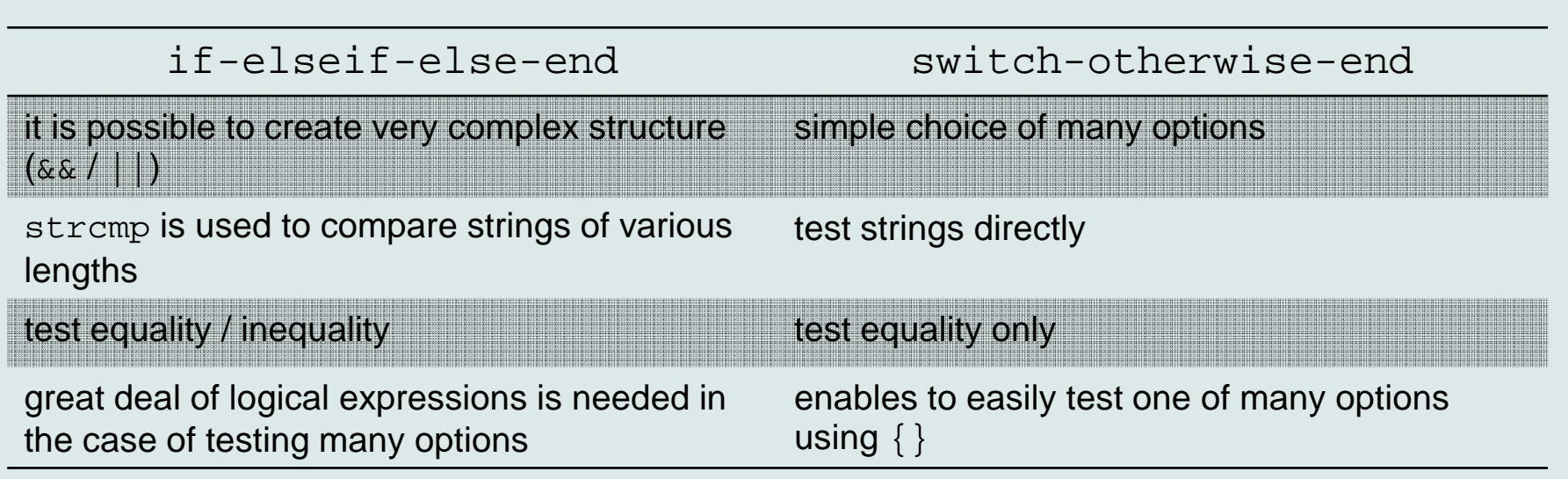

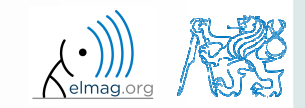

27.10.2016 11:14

Department of Electromagnetic Field, CTU FEE, miloslav.capek@fel.cvut.czA0B17MTB: **Part #5**

# **Program branching – if / else / elseif**

- 0 • the most probable option should immediately follow the  $if$  statement
- 0 • only the  $if$  part is obligatory
- 0 • the else part is carried out only in the case where other conditions are not fulfilled
- if a M $\times$ N matrix is part of the condition, the condition is fulfilled only in the case it is fulfilled for each element of the matrix
- the condition may contain calling <sup>a</sup> function etc.
- 0  $\bullet$  if conditions may be nested

```
c = randi(1e2);if mod(c, 2)
    disp('c is odd');
elseif c > 10
    disp('even, >10');end
```
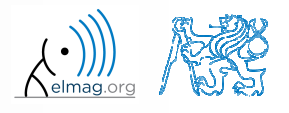

 $400 s$ 

## **Program branching – if / else / elseif**

- 0 generate random numbers  $r = 2*rand(8, 1)-1;$
- $\bullet$  save the numbers in vectors Neq and Pos depending on whether each number is negative or positive; use for cycle, if–else statement and indexing for storing values of  ${\tt r}$

- 0 • pay attention to growth in size of vectors Pos and Neq – how to solve the problem?
- 0 • can you come up with a more elegant solution? ( $\epsilon$  or cycle is not always necessary)

27.10.2016 11:14

## **Program branching – if / else / elseif**

 $500 s$ 

 $\bullet$  write <sup>a</sup> script generating <sup>a</sup> complex number and determining to what quadrant the complex number belongs to

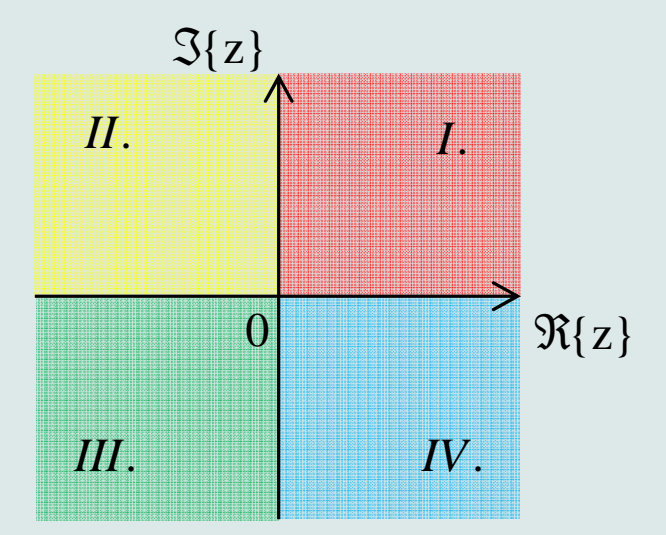

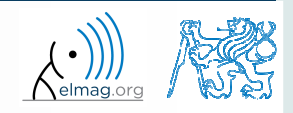

27.10.2016 11:14

Department of Electromagnetic Field, CTU FEE, miloslav.capek@fel.cvut.czA0B17MTB: **Part #5**

# **Program branching – switch / case**

- $\bullet$ does <sup>a</sup> variable correspon<sup>d</sup> to one of (usually many) values?
- 0 • the commands in the part otherwise are carried out when none of the cases above applies (compare to  $\epsilon$ lse in the  $i$ f statement)
- suitable to evaluate conditions containing strings
	- 0 • if you want to learn more details on when to use if and when to use switch, visit pages blogs.mathworks.com
- it is appropriate to always terminate the statement by otherwise par<sup>t</sup>

```
c = \text{randi}(1e2);
switch mod(c,2)
 case 1
    disp('c is odd');
 case 0 & c > 10
    disp('even, >10');otherwise
disp('even, <=10');end
```
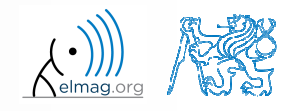

A0B17MTB: **Part #5**

## **Program branching – switch / case**

 $450 s$ 

- $\bullet$  create <sup>a</sup> script that, <sup>g</sup>iven lengths of two sides of <sup>a</sup> right triangle, calculates the length of the third side (Pythagorean theorem)
	- 0 two sides are known together with string marking the type of unknown side ('leg' for leg or 'hyp' for hypotenuse)

```
%% HINT:
% input variables will be here
%(including type of unknown side)
switch aaa % aaa denotes the type of unknown side
  case yyy % calculation for the first type of side
% calculation1
case zzz % calculation for the second type of side
% calculation2
otherwise % unknown type
% return empty (default) values
end
```
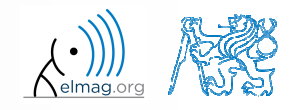

- 0 try to estimate what does the script below assign to logResultvariable depending on input variable vec (a vector)
	- 0 are you able to decide whether there is <sup>a</sup> Matlab function doing the same?

```
% vec is a given vector
logResult = false;
m = 1;
while (m <= length(vec)) && (logResult == false)
    if vec(m) \sim = 0logResult = true;
    end
m = m + 1;end
```
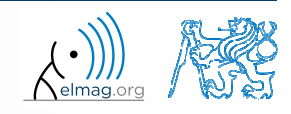

- 0 try to estimate what does the script below assign to logResultvariable depending on input variable mat (a matrix)
	- 0 are you able to decide whether there is <sup>a</sup> Matlab function doing the same?

```
% mat is a given matrix
count = 0;[mRows, nColumns] = size(mat);for m = 1:mRowsfor n = 1:nColumns
        if mat(m,n) \sim= 0count = count + 1;
        endendend
logResult = count == numel(mat);
```
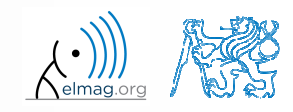

## **Example of listing more options**

- 0 switch supports options listing
	- 0 evaluation of options A1 <sup>a</sup> A2 in the same way:

```
switch my_expression
 case {'A1', 'A2'}
    % do somethingotherwise
% do something else
end
```
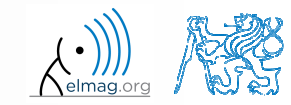

## **Inifinite loop – for cycle (a riddle)**

- $\bullet$  in the last lecture we learned how to construct the infinite loop with the while command (>> while true, 'ok', end)
	- $\bullet$ • Do you think, that the infinite loop can be constructed with the  $f \circ r$  cycle as well?
	- $\bullet$ How?
	- $\bullet$ Are there any restrictions? How many cycles will be performed and why?

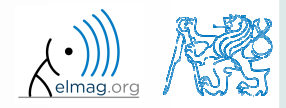

10/27/2016 11:14

AM **<sup>34</sup>**

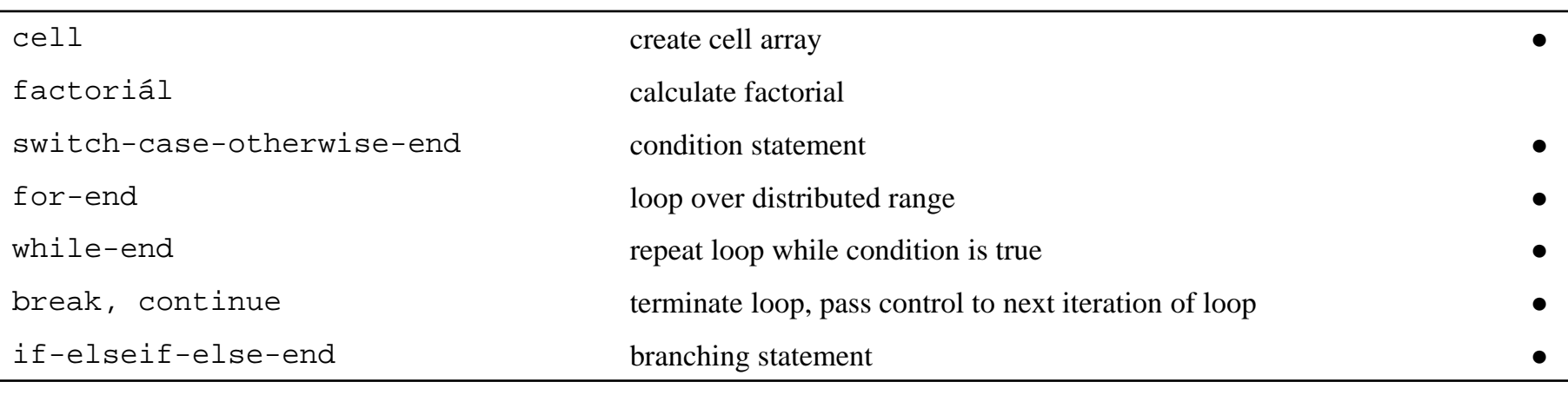

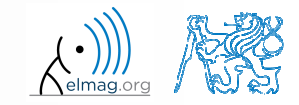

Department of Electromagnetic Field, CTU FEE, miloslav.capek@fel.cvut.cz**A0B17MTB: Part #5** 

- $\bullet$  draft <sup>a</sup> script to calculate values of Fibonacci sequence up to certain value limit
	- 0 have you come across this sequence already?
	- 0 if not, find its definition
	- 0 implementation:
		- $\bullet$ what kind of loop you use (if any)?
		- $\bullet$ what matrices / vectors do you allocate?

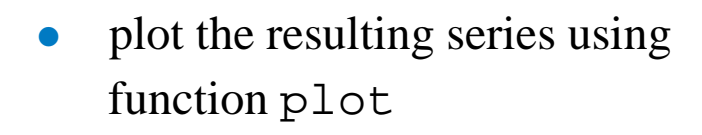

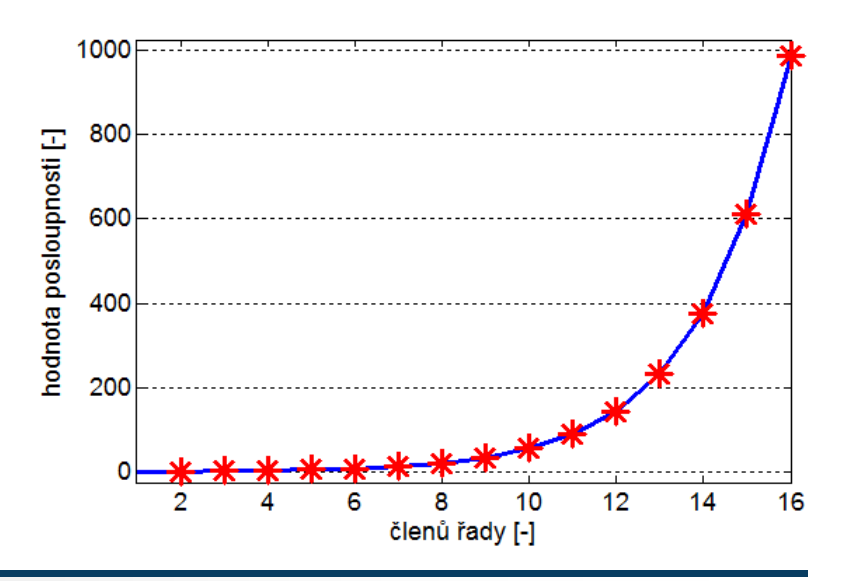

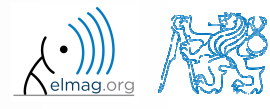

A0B17MTB: **Part #5**

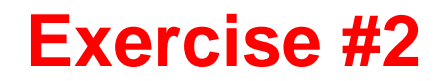

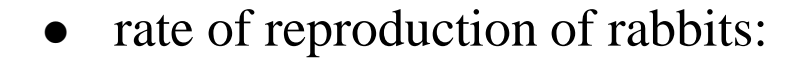

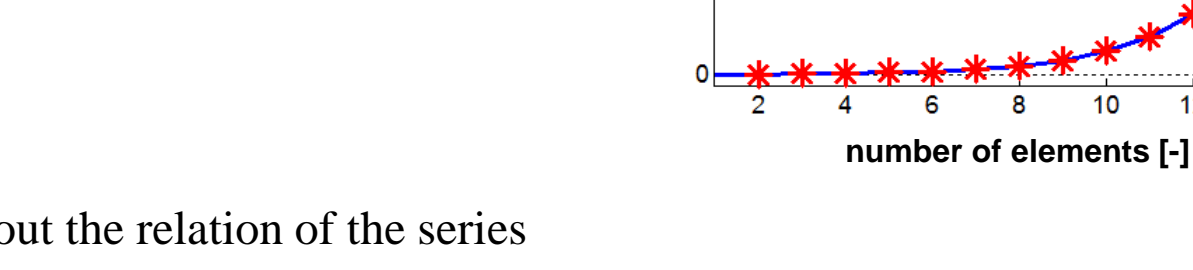

- 0 try to find out the relation of the series to the value of golden ratio
- 0 try to calculate it:

$$
\varphi = \frac{1 + \sqrt{5}}{2} \approx 1.618033...
$$

**value [-]**

1000

800

600

400

200

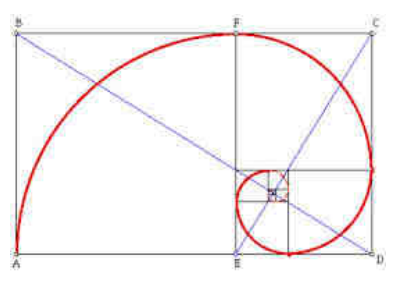

10

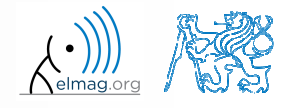

 $12$ 

14

16

 $240 s$ 

Department of Electromagnetic Field, CTU FEE, miloslav.capek@fel.cvut.cz

A0B17MTB: **Part #5**

### **Exercise #3**

 $600 s$ 

- $\bullet$  try to determine the density of prime numbers
	- $\bullet$ examine the function primes generating prime numbers
	- 0 for the orders  $10<sup>1</sup> - 10<sup>7</sup>$  determine the primes density (i.e. the number of primes up to 10, to 100, …, to <sup>10</sup><sup>7</sup>)

- 0 outline the dependence using plot
- 0 use logarithmic scale (function loglog)
	- $\bullet$ how does the <sup>p</sup>lot change?

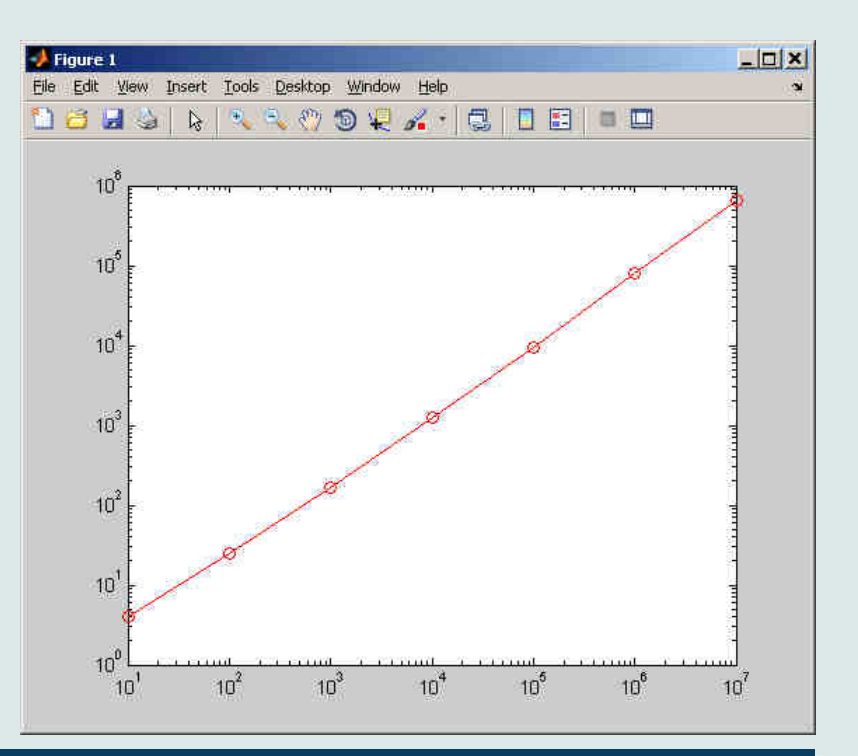

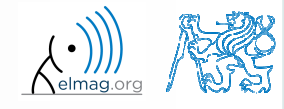

Department of Electromagnetic Field, CTU FEE, miloslav.capek@fel.cvut.cz

**Part #5**

10/27/2016 11:14 AM **<sup>37</sup>**

- $\bullet$ did you use loop?
- is it advantageous (necessary) to use <sup>a</sup> loop?
- 0 do you allocate matrices?
- 0 what does, in your view, have the dominant impact on computation time?

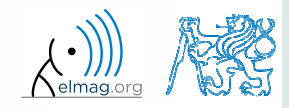

### **Exercise #5**

- $\bullet$  the script can be further speeded-up
	- $\bullet$ function primes is costly and can be run just once:

0 would you be able to speed-up the script even more?

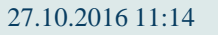

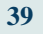

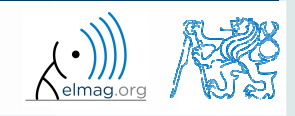

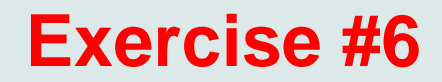

 $\bullet$ following expansion holds true:

$$
\arctan\left(x\right) = \sum_{n=0}^{\infty} \left(-1\right)^n \frac{\left(x\right)^{2n+1}}{2n+1} = x - \frac{x^3}{3} + \frac{x^5}{5} - \frac{x^7}{7} + \frac{x^9}{9} - \dots
$$

0 based on the expansion for  $x = 1$  estimate value of  $\pi$ :

$$
\arctan(1) = \frac{\pi}{4} = 1 - \frac{1}{3} + \frac{1}{5} - \frac{1}{7} + \frac{1}{9} - \dots
$$

• determine the number of elements of the sum and computational time required to achieve estimation accuracy better than 1·10-6

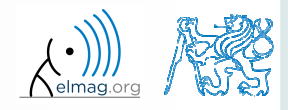

 $600 s$ 

**40**

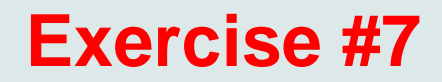

 $\bullet$ estimate value of  $\pi$  using following expansion

$$
\frac{\pi}{8} = \sum_{n=0}^{\infty} \frac{1}{(4n+1)(4n+3)} = \frac{1}{1 \cdot 3} + \frac{1}{5 \cdot 7} + \frac{1}{9 \cdot 11} + \dots
$$

 $\bullet$  determine the number of elements of the sum and computational time required to achieve estimation accuracy better than 1·10-6

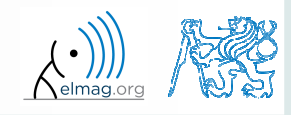

 $600 s$ 

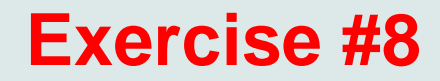

 $\bullet$ use following expression to approximate  $\pi$ :

$$
\frac{\pi}{4} = 6 \arctan\left(\frac{1}{8}\right) + 2 \arctan\left(\frac{1}{57}\right) + \arctan\left(\frac{1}{239}\right)
$$

 $\bullet$ use following expression to implement the arctan function :

$$
\arctan\left(x\right) = \sum_{n=0}^{\infty} \left(-1\right)^n \frac{\left(x\right)^{2n+1}}{2n+1} = x - \frac{x^3}{3} + \frac{x^5}{5} - \frac{x^7}{7} + \frac{x^9}{9} - \dots
$$

 determine the number of elements of the sum and computational time required to achieve estimation accuracy better than 1·10-6 andcompare the solution with previous solutions

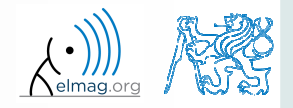

 $600 s$ 

## **Thank you!**

ver. 6.1 (27/10/2016) Miloslav Čapek, Miloslav Čape<sup>k</sup>miloslav.capek@fel.cvut.cz

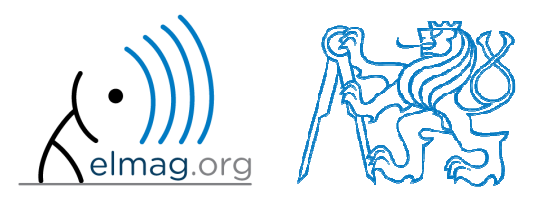

Apart from educational purposes at CTU, this document may be reproduced, stored or transmitted only with the prior permission of the authors.Document created as part of A0B17MTB course.